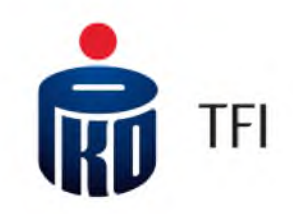

# **iPPK / i-Fundusze Główne funkcjonalności aplikacji związanych z obsługą PPK**

Sierpień 2019 r.

#### **Aplikacja iPPK - informacje ogólne**

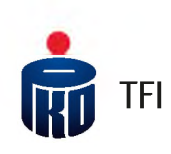

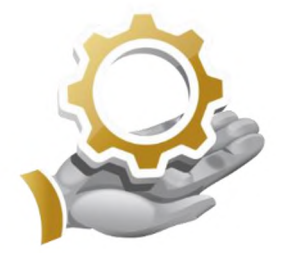

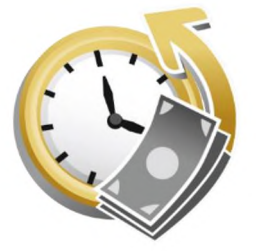

#### **Udostępnienie aplikacji iPPK**

PKO TFI udostępnia Pracodawcy bezpłatnie Aplikację iPPK do obsługi PPK

#### **Korzyści z Aplikacji przy utworzeniu <sup>i</sup> obsłudze PPK**

- Optymalizacja procesów rejestrowania pracowników do Pracowniczego ٠ Planu Kapitałowego
- Łatwy <sup>i</sup> wygodny sposób przekazywania informacji o wpłatach ٠ <sup>i</sup> uzyskiwanie informacji zwrotnych o ich rozliczeniu
- Możliwość obsługi uczestników PPK przez pracowników działu kadr ٠
- Bieżące monitorowanie statusów przyjmowanych dyspozycji w systemie ٠
- Podgląd do danych pracownika ٠
- Generowanie raportów na potrzeby systemu kadrowo-płacowego ٠

#### **Dostęp do rachunków PPK dla Uczestników za pośrednictwem strony i-Fundusze**

Uczestnicy PPK będą mieli dostęp do swoich rachunków PPK za pośrednictwem internetowego serwisu transakcyjnego PKO TFI dostępnego na stronie: **i-Fundusze** (tj. poza aplikacją iPPK)

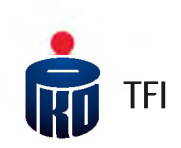

# **Aplikacja iPPK narzędzie do obsługi Pracowniczych Planów Kapitałowych**

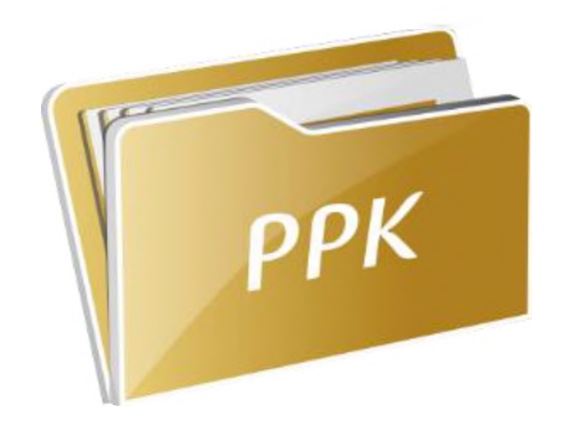

# **Dostęp** do Aplikacji iPPK

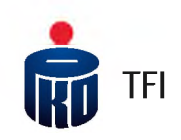

Po podpisaniu umowy o zarządzanie PPK, na adres e-mail Administratora Aplikacji, wskazanego w Umowie o zarządzanie PPK, zostanie wysłany link do Aplikacji iPPK (do modułu obsługi PPK) z instrukcją dotyczącą logowania się do systemu.

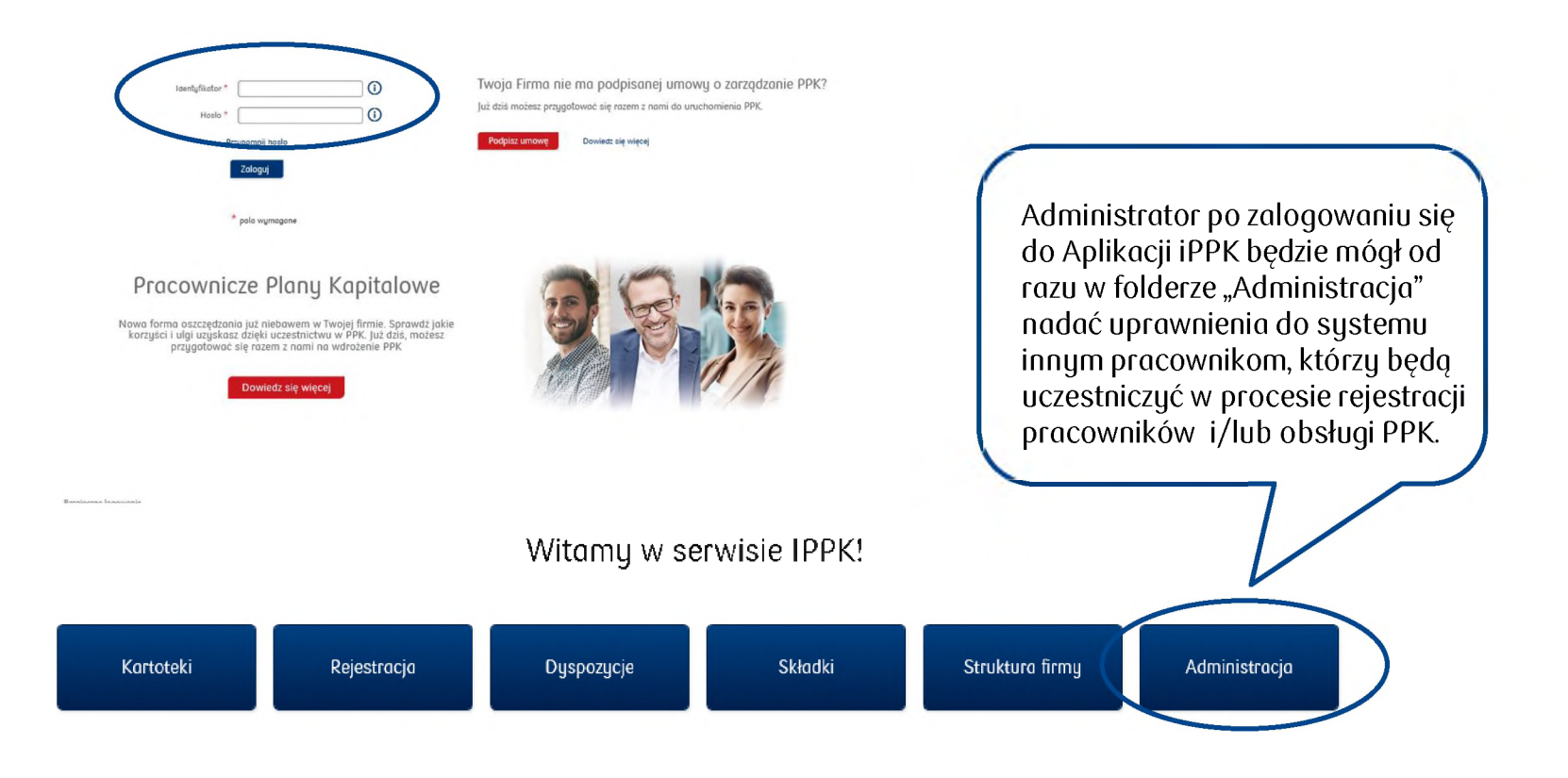

#### **Nadawanie uprawnień do Aplikacji iPPK**

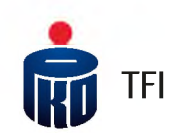

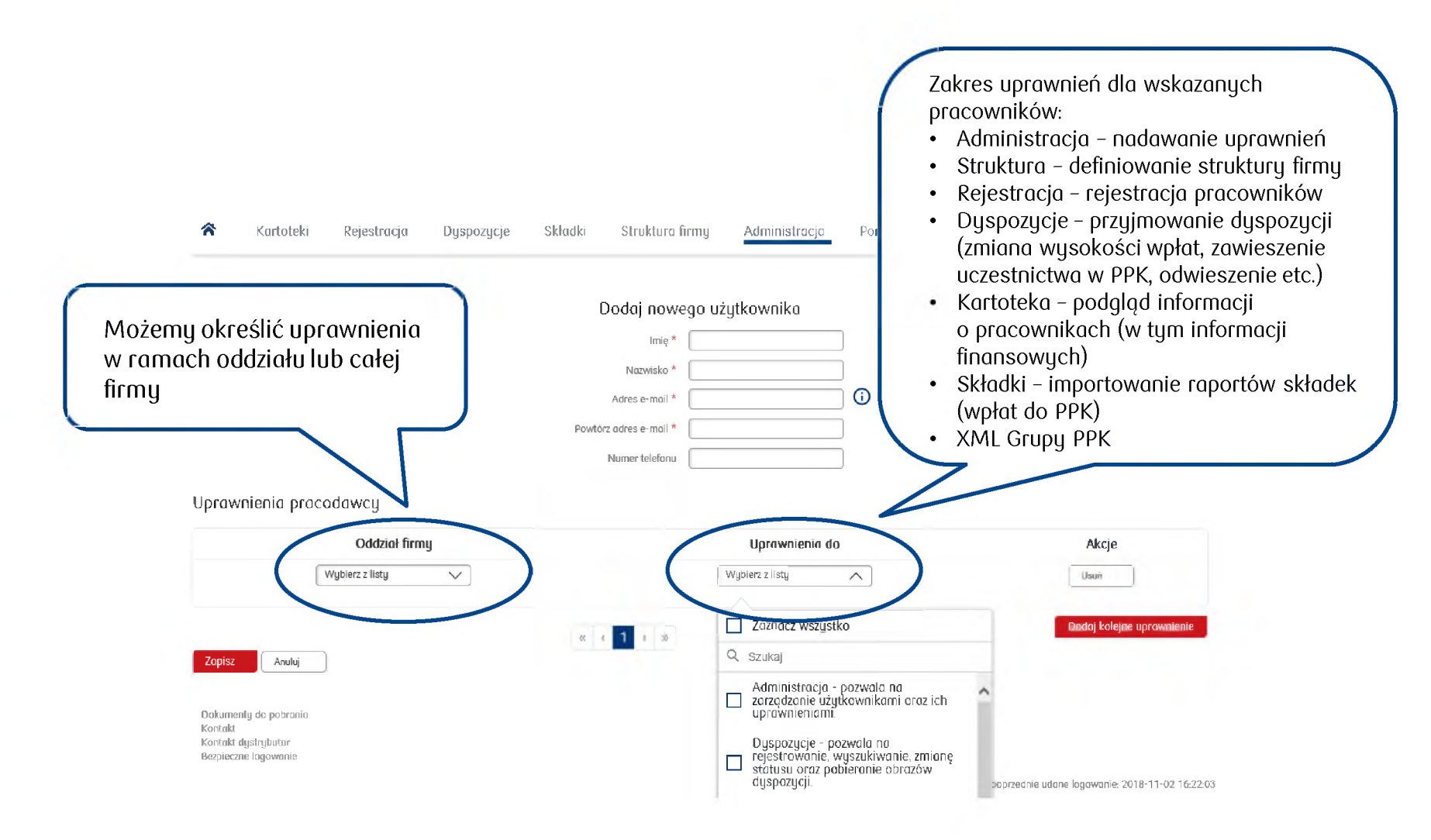

#### **Rejestracja pracowników w PPK**

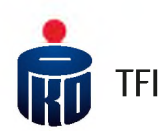

Do aplikacji iPPK będzie można zaczytać plik w formacie .xls, .xlsx, .csv, .txt, .xml

W pliku powinny znajdować się wymagane ustawowo informacje o uczestnikach PPK: dane osobowe, dane adresowe, data zatrudnienia oraz dodatkowo adres e-mail, numer telefonu komórkowego (dane ułatwiające pierwsze logowanie się uczestników do systemu transakcyjnego funduszu).

#### **Wzór pliku dotyczącego rejestracji pracowników do PPK**

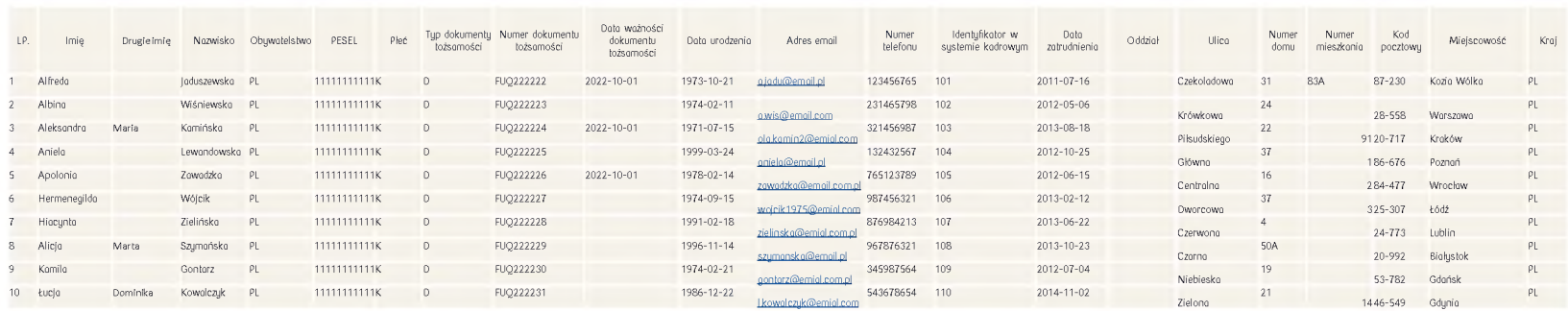

Pracodawca może zarejestrować do PPK od razu większą liczbę pracowników. Może to zrobić np. generując z systemu kadrowo-płacowego plik z danymi pracowników, których chce zarejestrować w PPK <sup>i</sup> zaczytać ten plik w aplikacji iPPK

#### **Rejestracja pracowników w PPK (plik .xls, .xlsx, .csv, .txt )** TFI

Aplikacja umożliwia załadowanie danych uczestników z pliku. W tym celu należy kliknąć kafel "Rejestracja" następnie wczytać bądź przeciągnąć plik na wykropkowany obszar.

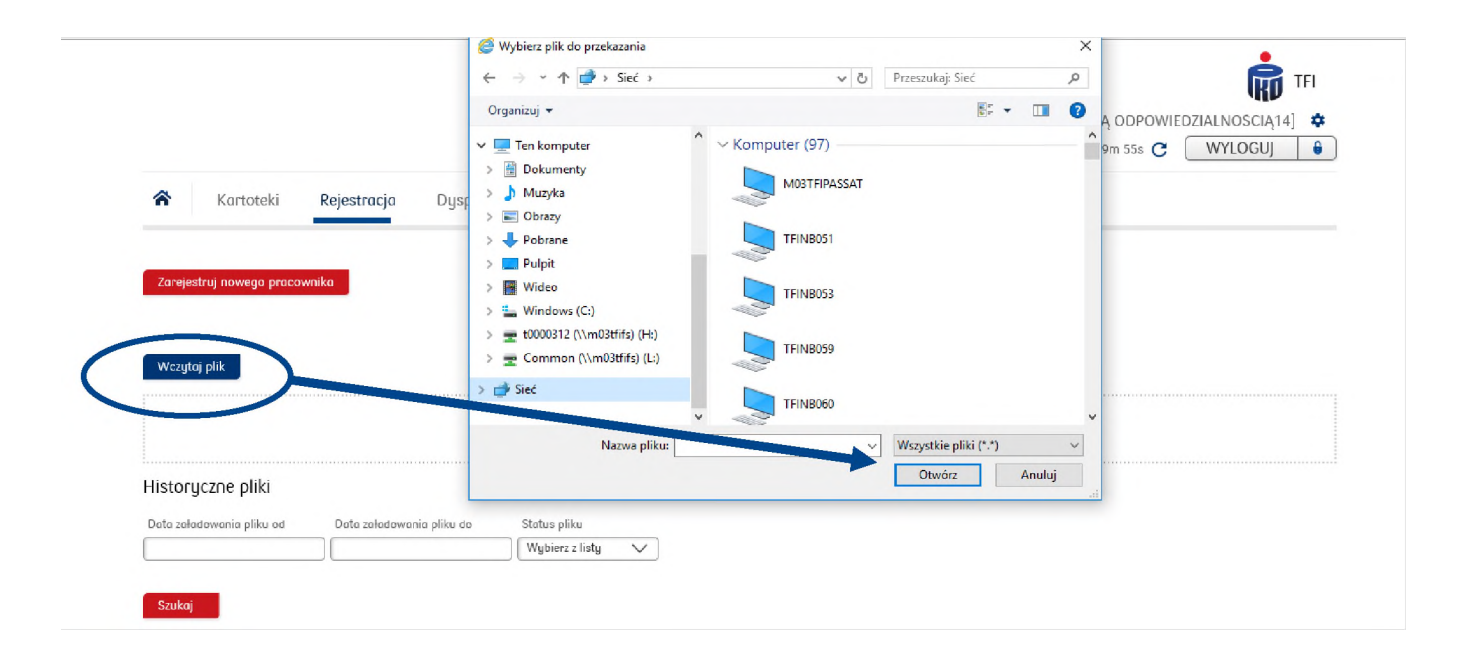

### **Rejestracja pracowników w PPK (plik XML)**

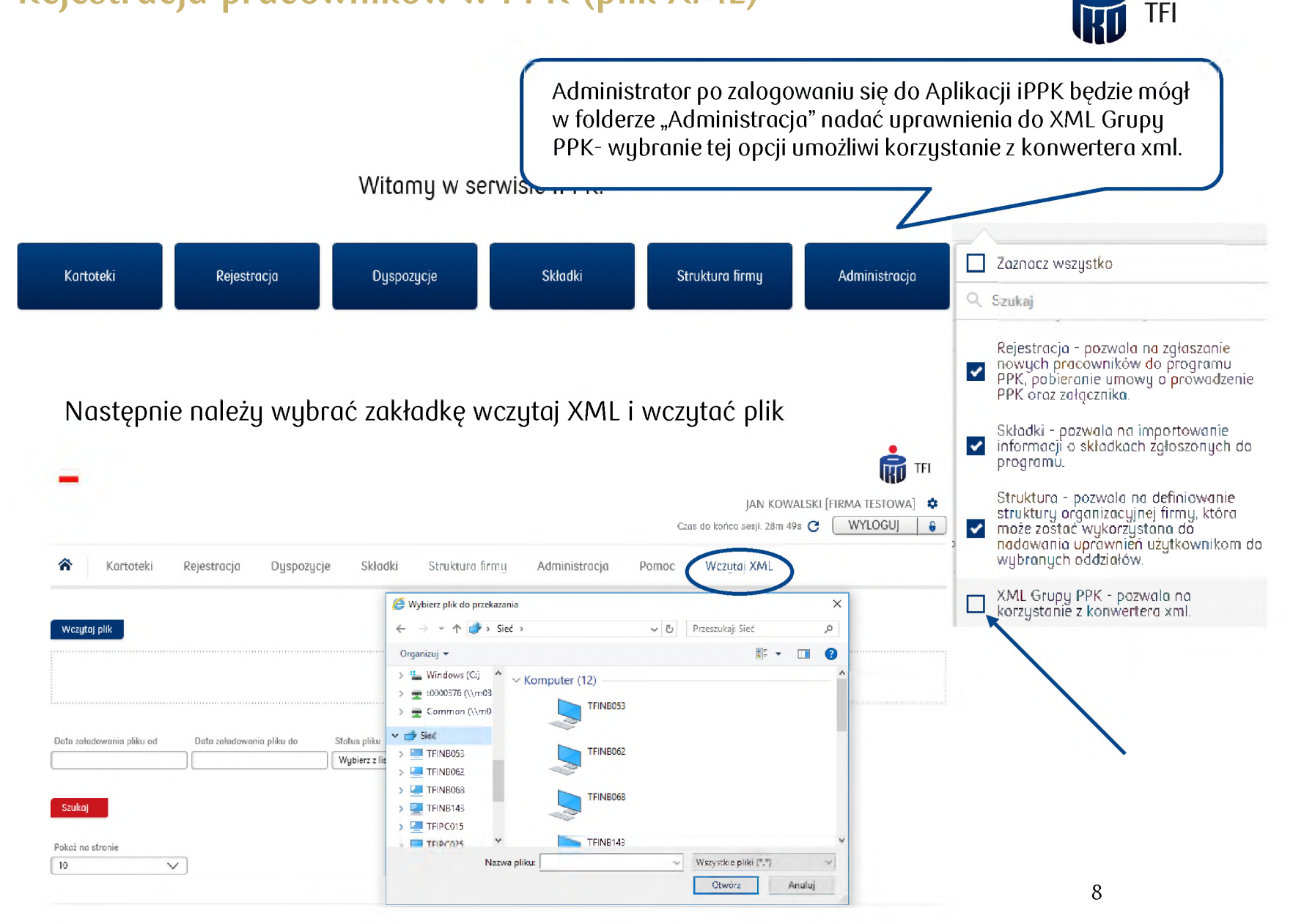

## **Rejestracja pracowników w PPK (plik XML)**

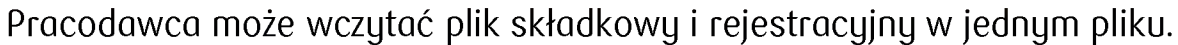

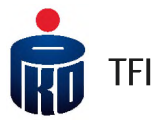

System rozbije plik na plik składkowy <sup>i</sup> plik rejestracyjny. Istnieje możliwość wczytania plików również osobno.

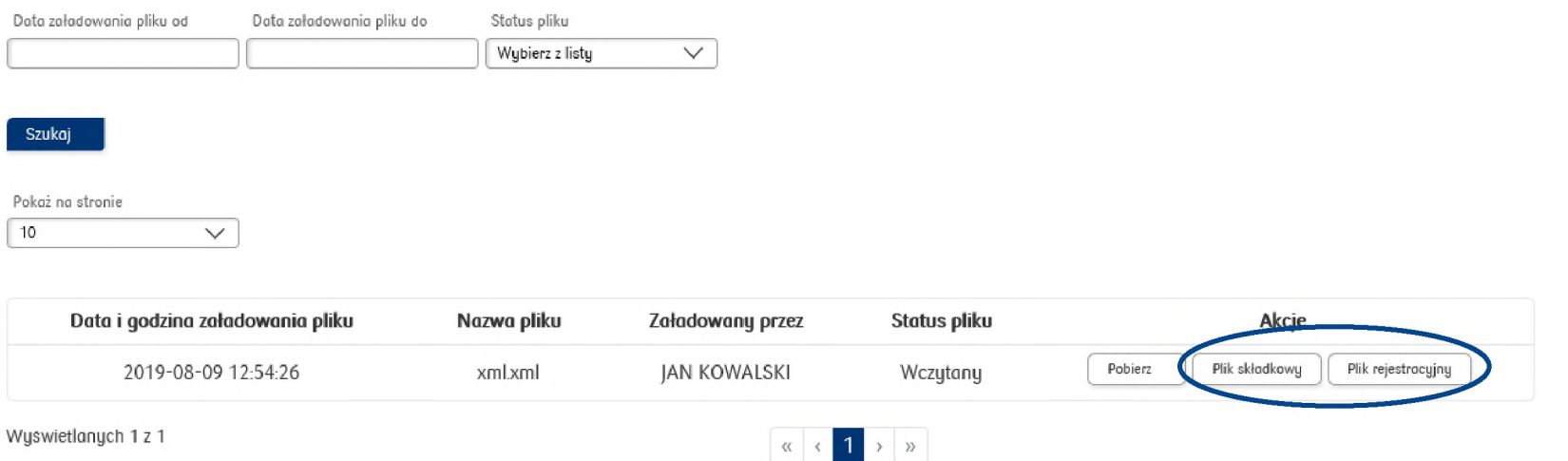

Należy kliknąć plik rejestracyjny <sup>i</sup> bez wcześniejszego otwierania pobrać plik. W zależności od przeglądarki plik zostanie zapisany w folderze "pobrane"

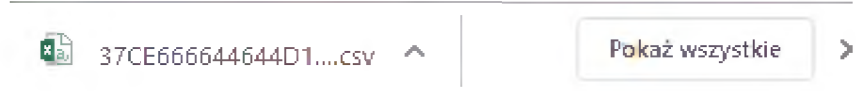

lub zostanie zapisany w miejscu wskazanym przez pracodawcę

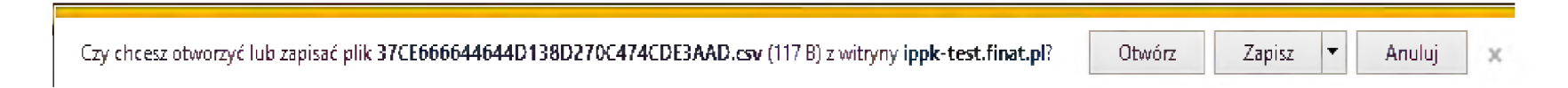

### **Rejestracja pracowników w PPK (plik XML)**

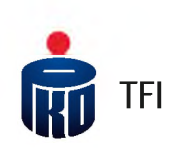

#### Następnie zapisany plik wczytać bądź przeciągnąć w wykropkowane miejsce w zakładce "Rejestracja".

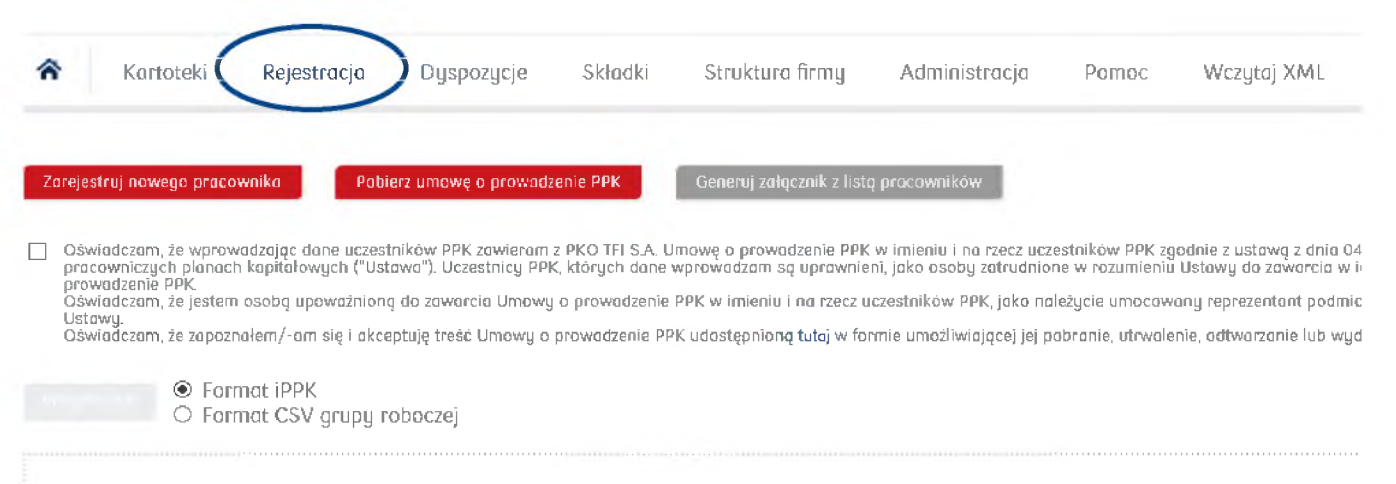

Przeciqgnij pojedynczy plik do wysiania

#### **Wygenerowanie Umowy o prowadzenie PPK**

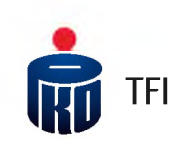

Po zarejestrowaniu pracowników do PPK istnieje możliwość pobrania Umowy o prowadzenie PPK dla wszystkich zgłoszonych do Planu pracowników. Po kliknięciu "Pobierz umowę o prowadzenie PPK" wydrukuje się wzór Umowy, do którego będzie można pobierać cyklicznie aktualny załącznik ze wszystkim zgłoszonymi do PPK pracownikami ("Generuj załącznik z listą pracowników" zgodnie ze stanem na określony dzień). Będzie również można, z folderu "Kartoteka", wydrukować podobny dokument dedykowany tylko dla zainteresowanego pracownika. Jest to funkcjonalność opcjonalna, nie jest to wymóg ustawowy.

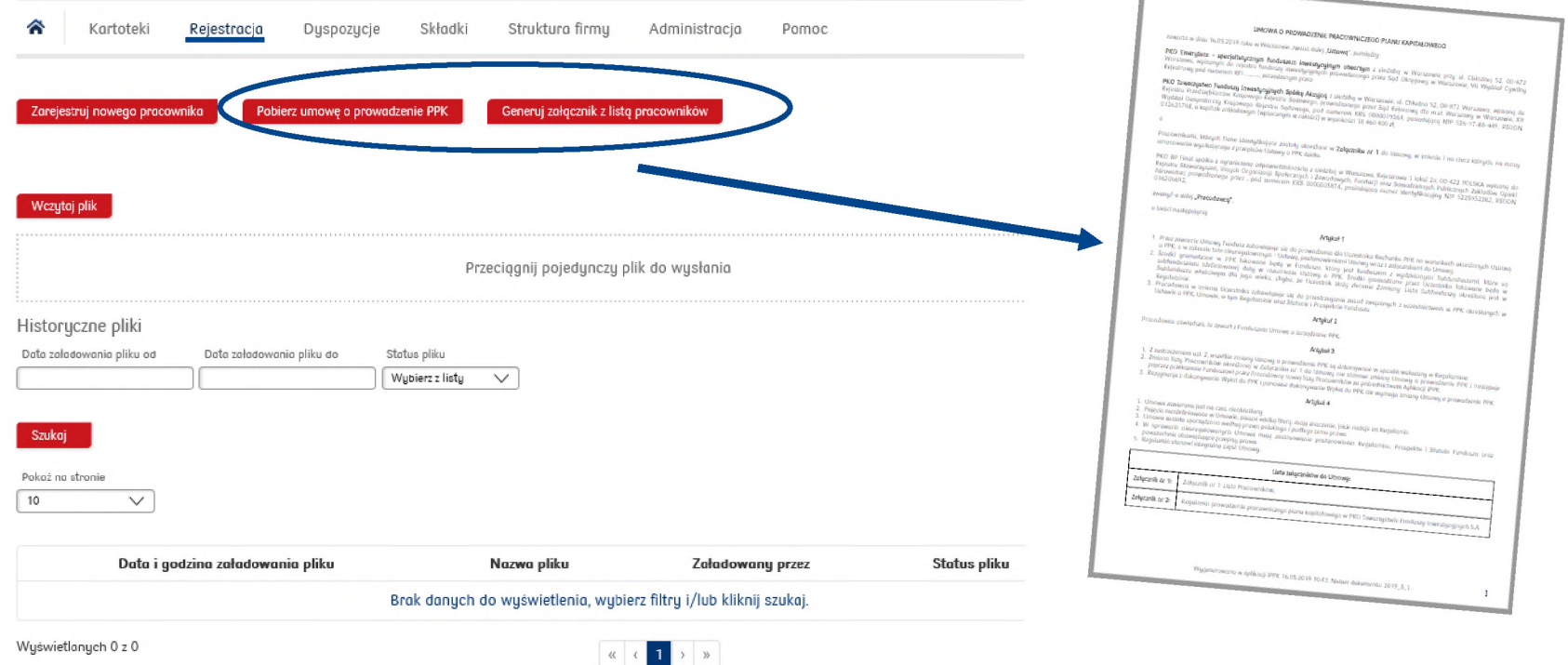

# **Rejestracja pracowników <sup>w</sup> PPK** ®TFI

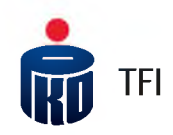

Pracodawca może również rejestrować pracowników do PPK w sposób indywidualny. Opcja wygodna w późniejszej fazie obsługi PPK, gdy do PPK będą rejestrowani nowozatrudnieni pracownicy. Dane o takim pracowniku będzie można wpisywać bezpośrednio do aplikacji, korzystając z odpowiedniej formatki lub wczytać plik z nowozatrudnionym/i pracownikiem/ami.

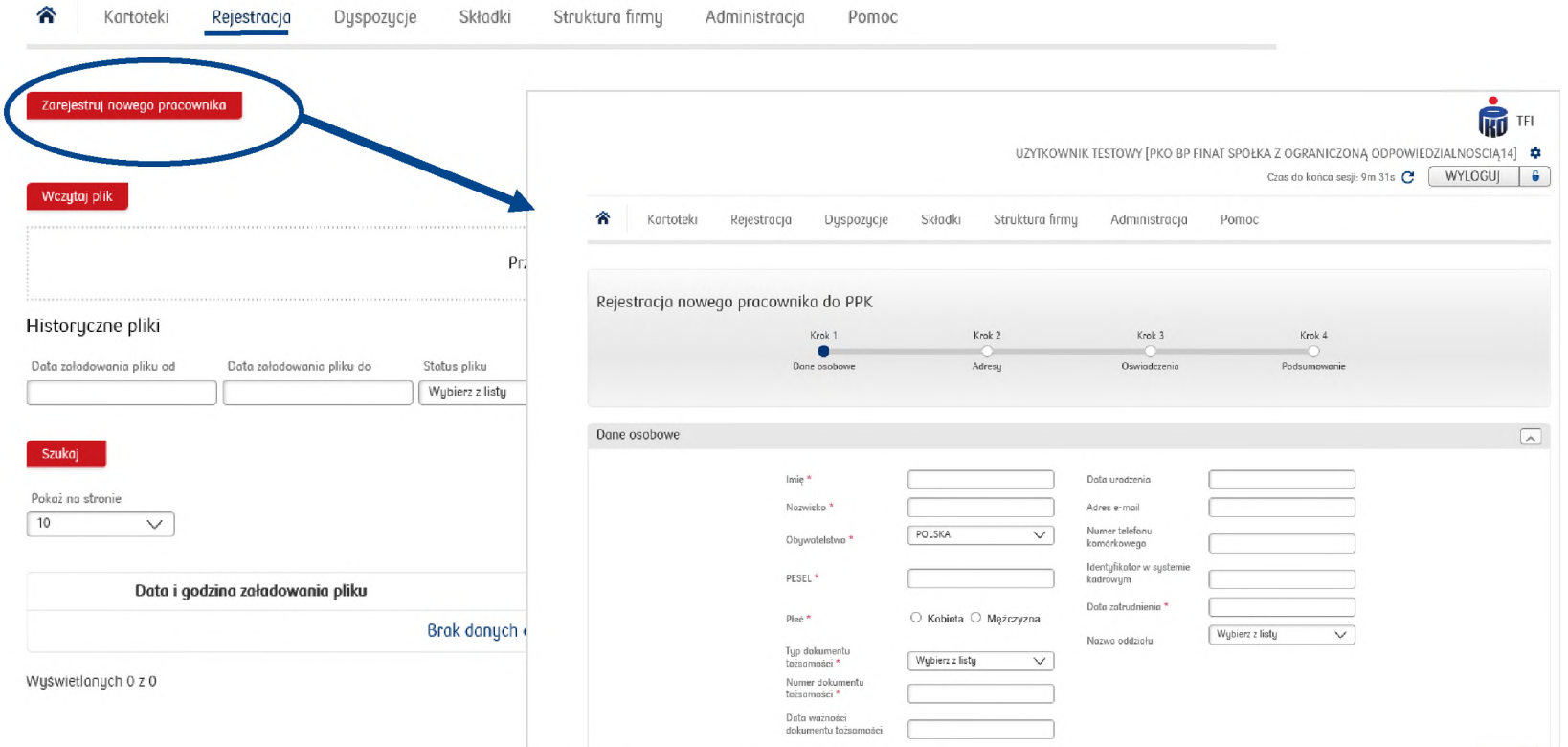

#### **Raport składek (plik .xls, .xlsx, .csv, .txt )**

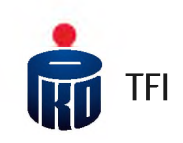

Po zarejestrowaniu pracowników do PPK <sup>i</sup> otwarciu dla nich rejestrów, Pracodawca będzie zobowiązany naliczać <sup>i</sup> odprowadzać wpłaty do PPK (składki) w cyklach miesięcznych.

W pierwszej kolejności Pracodawca przekazuje do PKO TFI raport składek, abyśmy wiedzieli w jaki sposób rozksięgować kwotę przelewu na indywidualnych rejestrach uczestników PPK (możliwość wczytania do aplikacji raportu składek w formacie: .xls, .xlsx, .csv, .txt, .xml). Następnie dokonuje przelewu na rachunek bankowy wskazany przez PKO TFI - kwoty zgodnej z sumą składek zapisanych w przekazanym do PKO TFI raporcie.

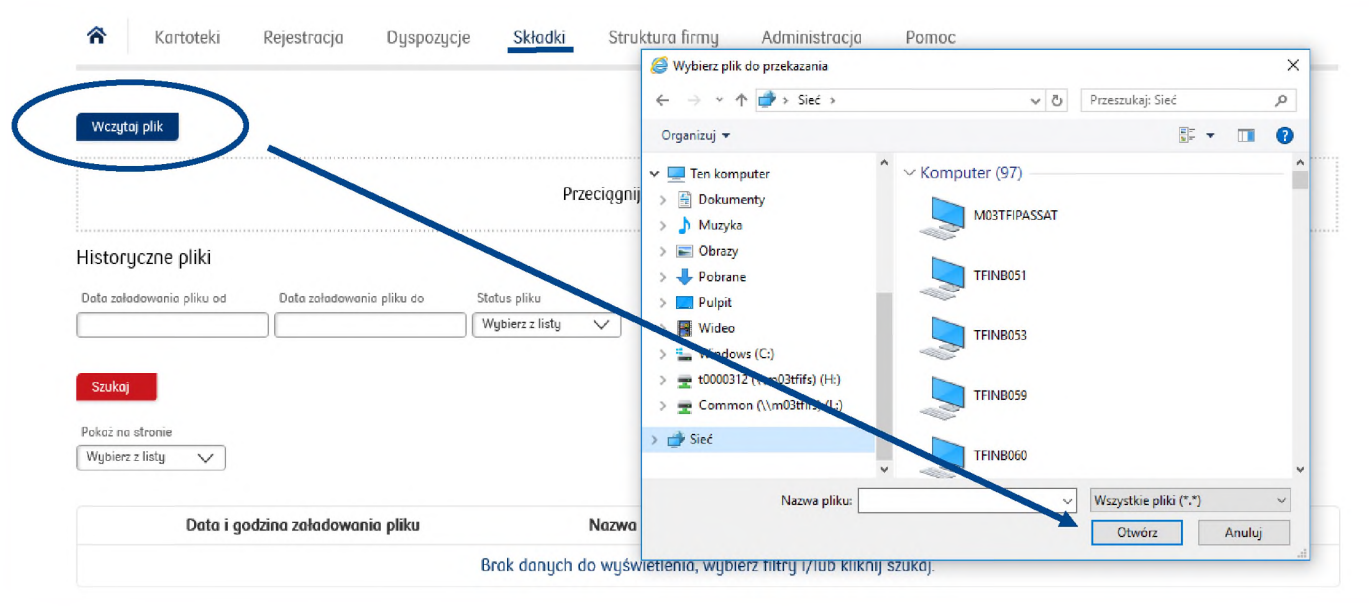

#### **Wzór "Raportu Składek"**

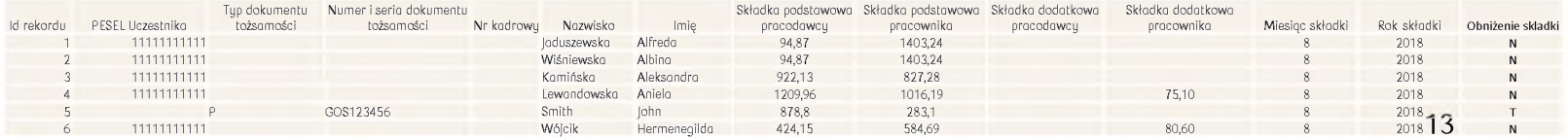

## **Raport składek (plik XML)**

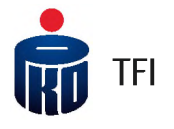

Pracodawca może wczytać plik składkowy <sup>i</sup> rejestracyjny w jednym pliku.

System rozbije plik na plik składkowy <sup>i</sup> plik rejestracyjny. Istnieje możliwość wczytania plików również osobno.

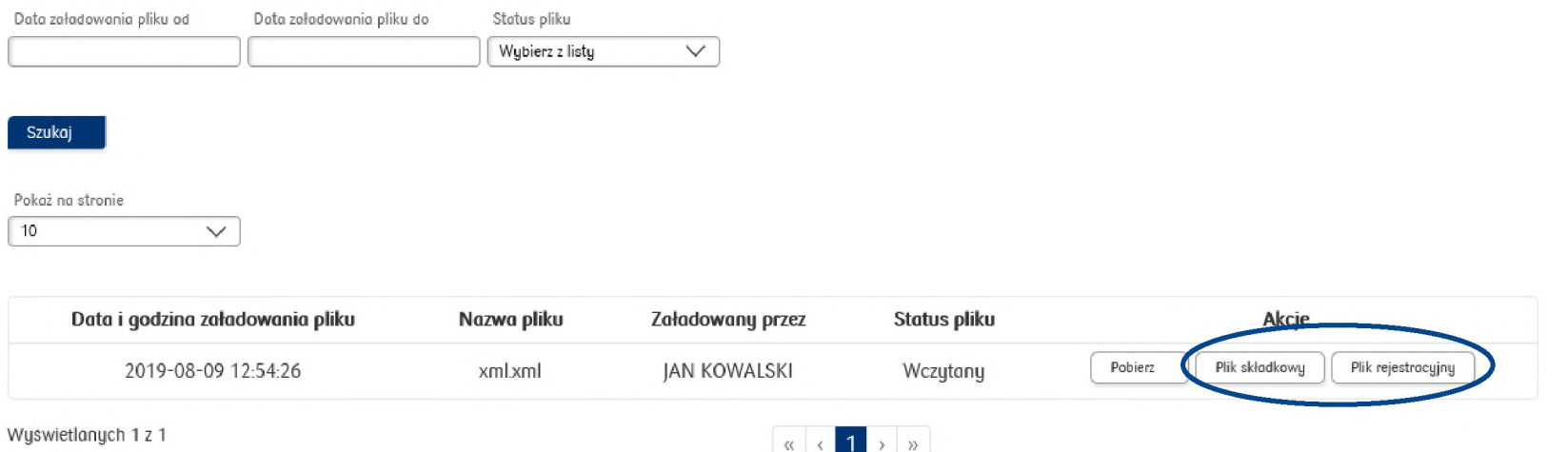

Należy kliknąć plik składkowy <sup>i</sup> bez wcześniejszego otwierania pobrać plik. W zależności od przeglądarki plik zostanie zapisany w folderze "pobrane"

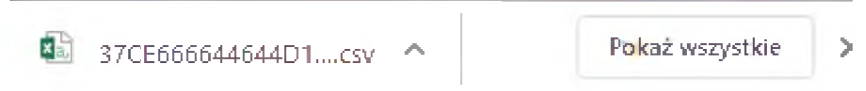

lub zostanie zapisany w miejscu wskazanym przez pracodawcę

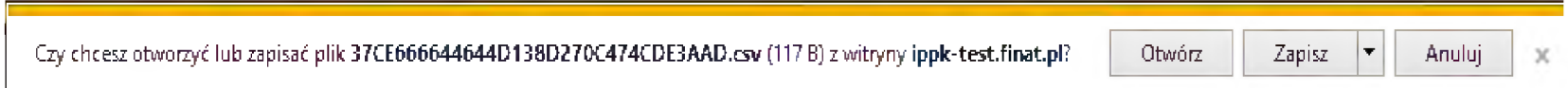

## **Raport składek (plik XML)**

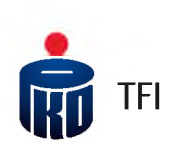

Następnie zapisany plik wczytać bądź przeciągnąć w wykropkowane miejsce w zakładce "Składki".

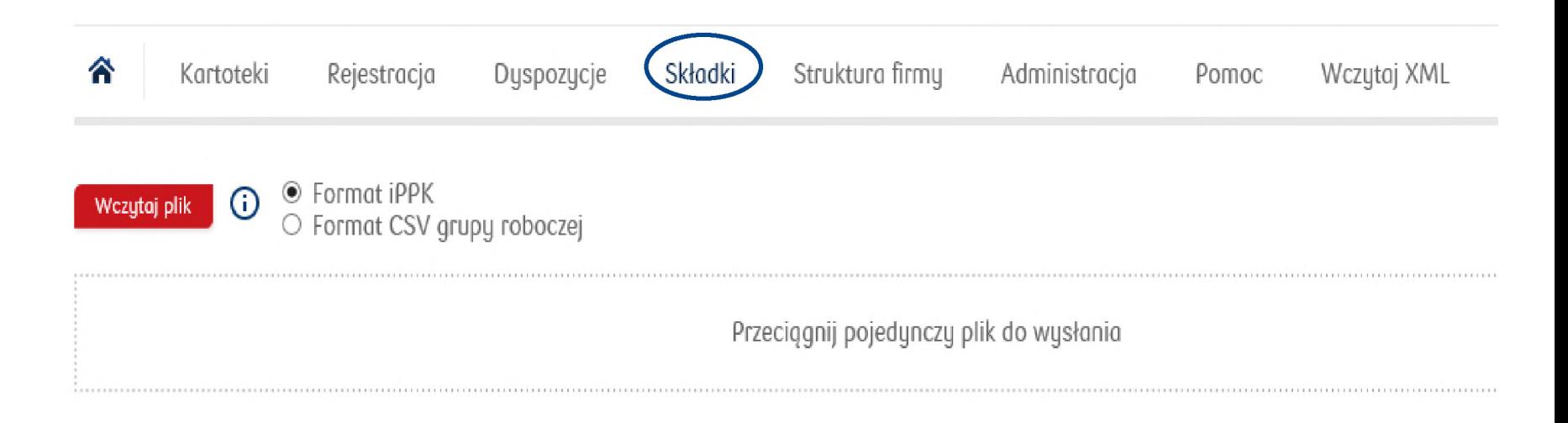

### **Kartoteki - podgląd danych pracownika/raporty**

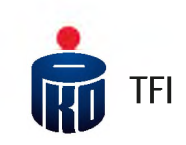

W folderze Kartoteki istnieje możliwość podejrzenia danych zapisanych w rejestrze PPK konkretnego uczestnika oraz generowanie raportów zbiorczych.

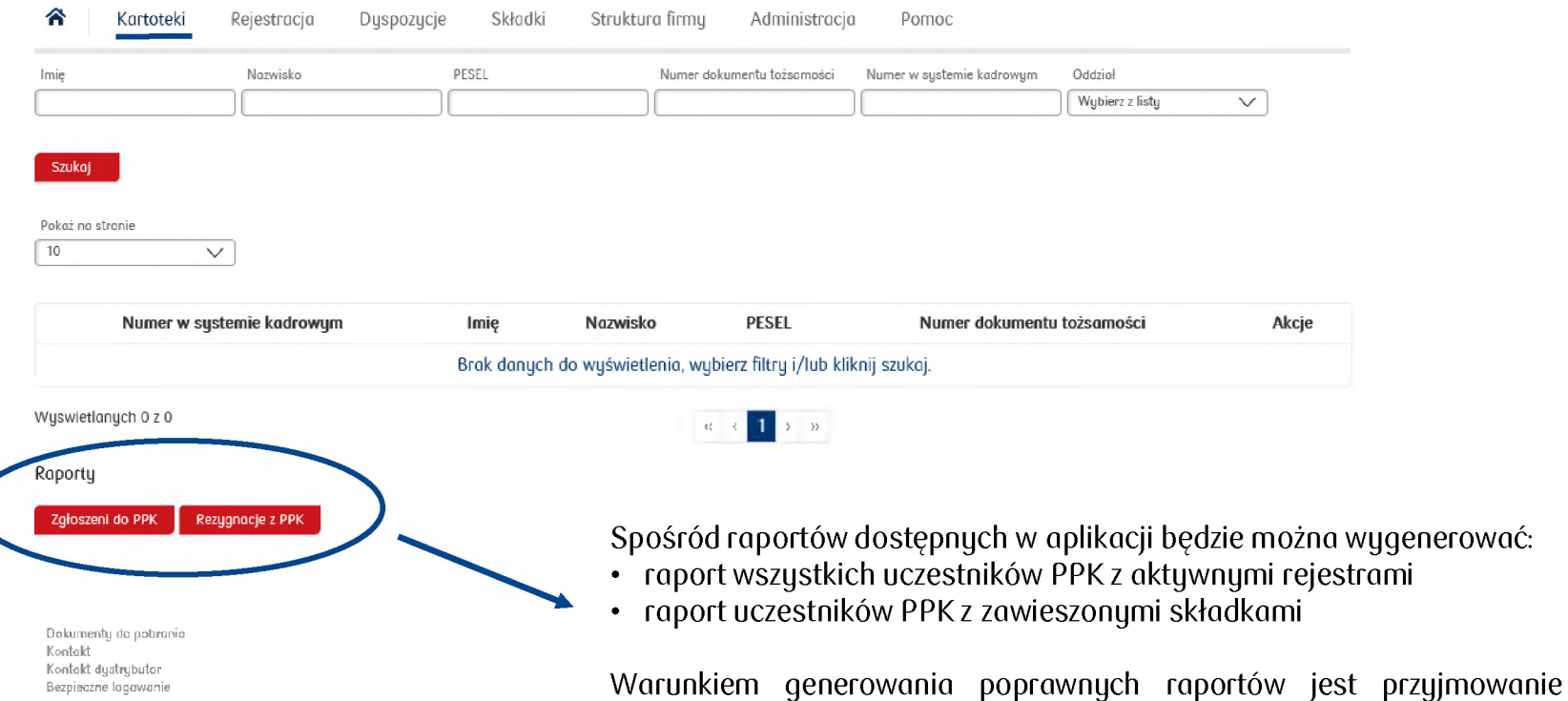

wszystkich dyspozycji za pośrednictwem Aplikacji iPPK.

# **Dyspozycje przyjmowane przez Pracodawcę**

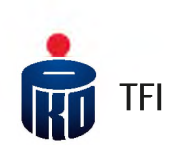

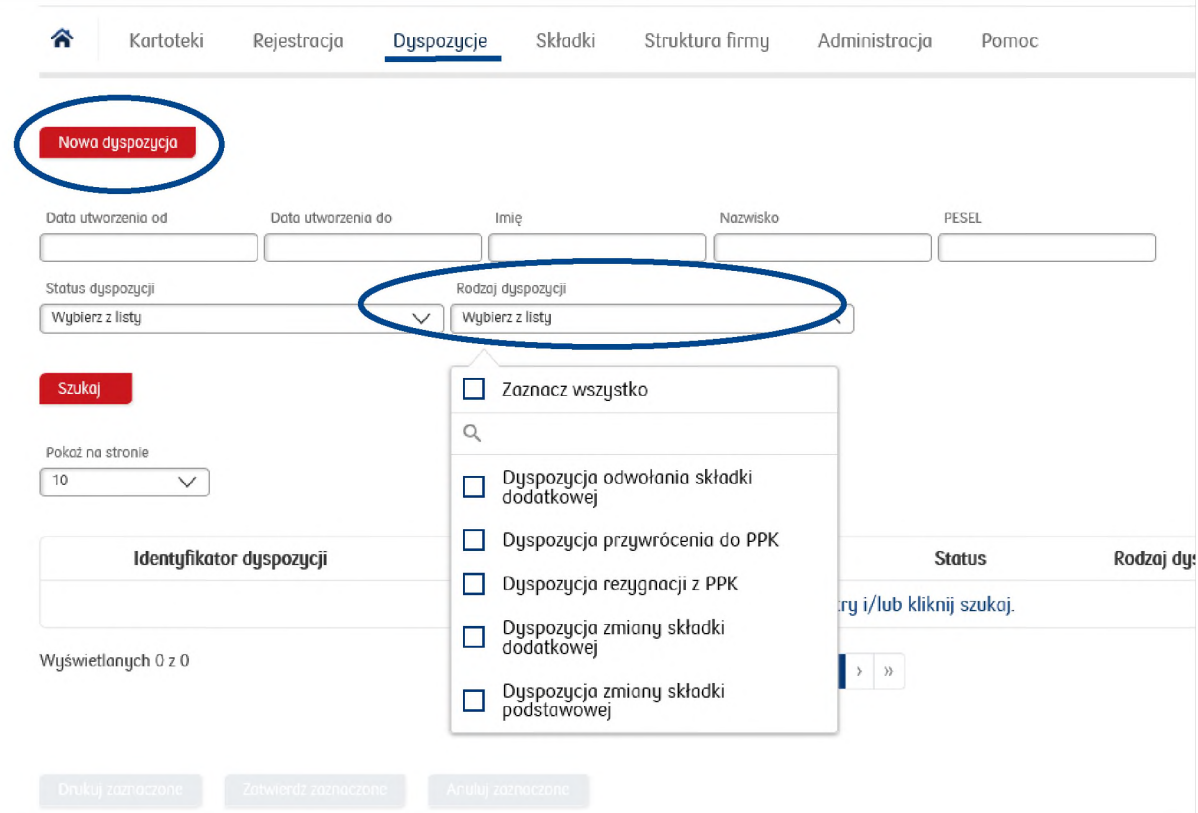

W ramach aplikacji iPPK Pracodawca będzie miał możliwość przyjąć następujące dyspozycje:

- Rezygnacja z PPK (zawieszenie uczestnictwa w PPK w trakcie umowy)
- Przywrócenie do PPK
- Odwołanie / zmiana wysokości składki dodatkowej
- Zmiana składki podstawowej pracownika
- Transfer środków z innych PPK

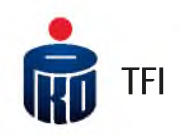

# **Dostęp do rachunków PPK dla uczestników PPK za pośrednictwem strony ¡-Fundusze**

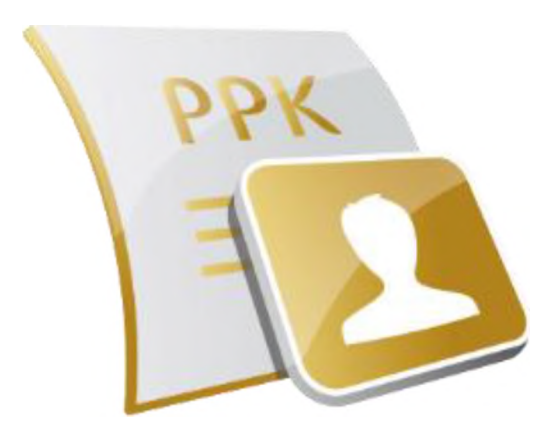

# **Obsługa** uczestników PPK – system i-Fundusze IBTFI

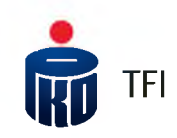

- Każdy uczestnik będzie miał możliwość dostępu do swojego rachunku PPK za pośrednictwem internetu w systemie: i-Fundusze.
- Dostęp do rachunku będzie możliwy poprzez stronę PKO TFI: [www.pkotfi.pl](http://www.pkotfi.pl/) lub bezpośrednio łącząc się ze stroną [www.i-fundusze.pl](http://www.i-fundusze.pl/)
- Za pośrednictwem tego systemu uczestnicy PPK będą mieli dostęp do informacji o środkach zgromadzonych na swoich rachunkach oraz możliwość składania określonych dyspozycji (m.in.: zmiana danych, zmiana subfunduszy, wskazanie/zmiana osób uprawnionych, dyspozycje finansowe).

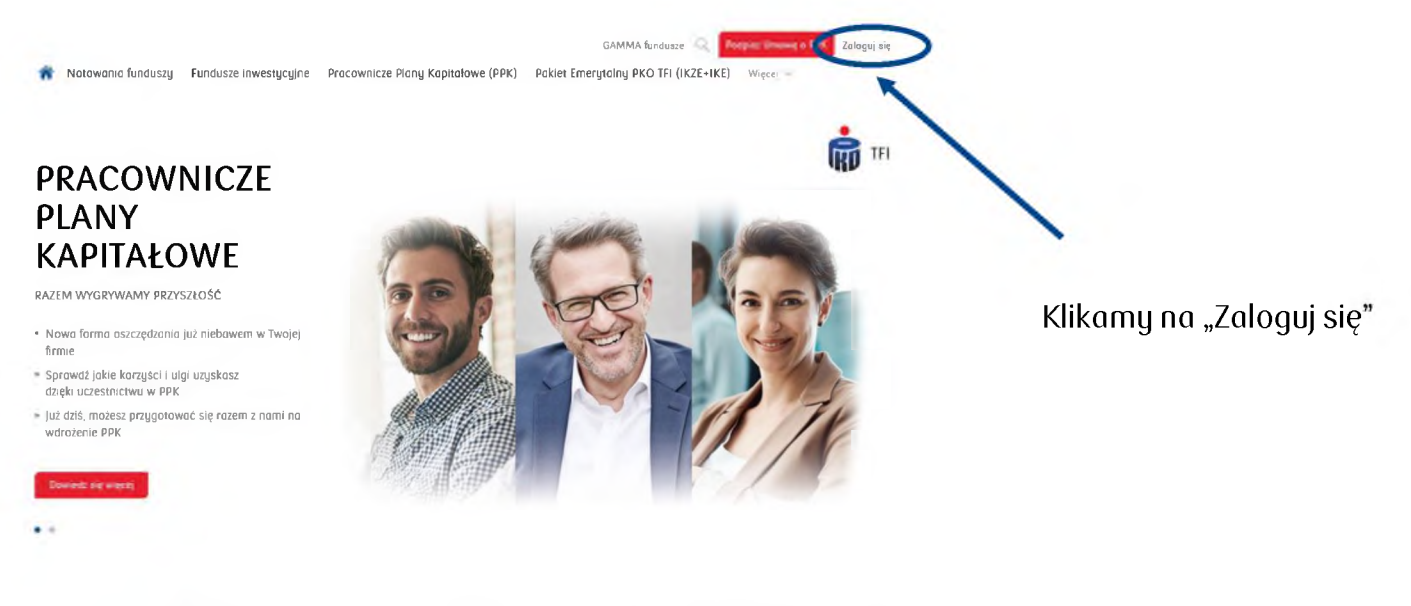

#### Fundusze inwestycyjne otwarte

Zapoznaj się z szeroką ofertą funduszy inwestycyjnych otwartych PKO TFI i dokonaj optymalnego wyboru pod względem możliwych do osiągnięcia zysków oraz akceptowalnego poziomu ryzyka. Więcej

#### Fundusze inwestycyjne zamknięte

Sprawdź oferowane przez nos fundusze inwestycyjne zamknięte, zarówno publiczne jak i niepubliczne. Zapoznaj się również z ABC funduszy inwestycyjnych. Więcej

#### Pracownicze Plany Kapitałowe PPK

PPK to powszechny, dobrowolny system długoterminowego oszczędzania, jesteś pracodawcą lub pracownikiem? Dowiedz się więcej o PPK Więcej

#### **Obsługa uczestników PPK - Pierwsze Logowanie**

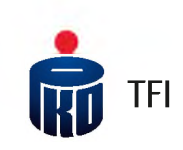

- Aby ułatwić uczestnikom PPK możliwość *Pierwszego Logowania* do strony i-Fundusze, Pracodawca powinien przekazać do PKO TFI, na etapie rejestracji pracowników do PPK, numery telefonów komórkowych oraz adresów e-mail pracowników.
- Istnieje możliwość przejścia procesu *Pierwszego Logowania* w sytuacji podania przez pracowników jedynie numerów telefonów komórkowych, ale proces ten będzie wymagał dodatkowej weryfikacji danych pracownika na stronie do *Pierwszego Logowania.*

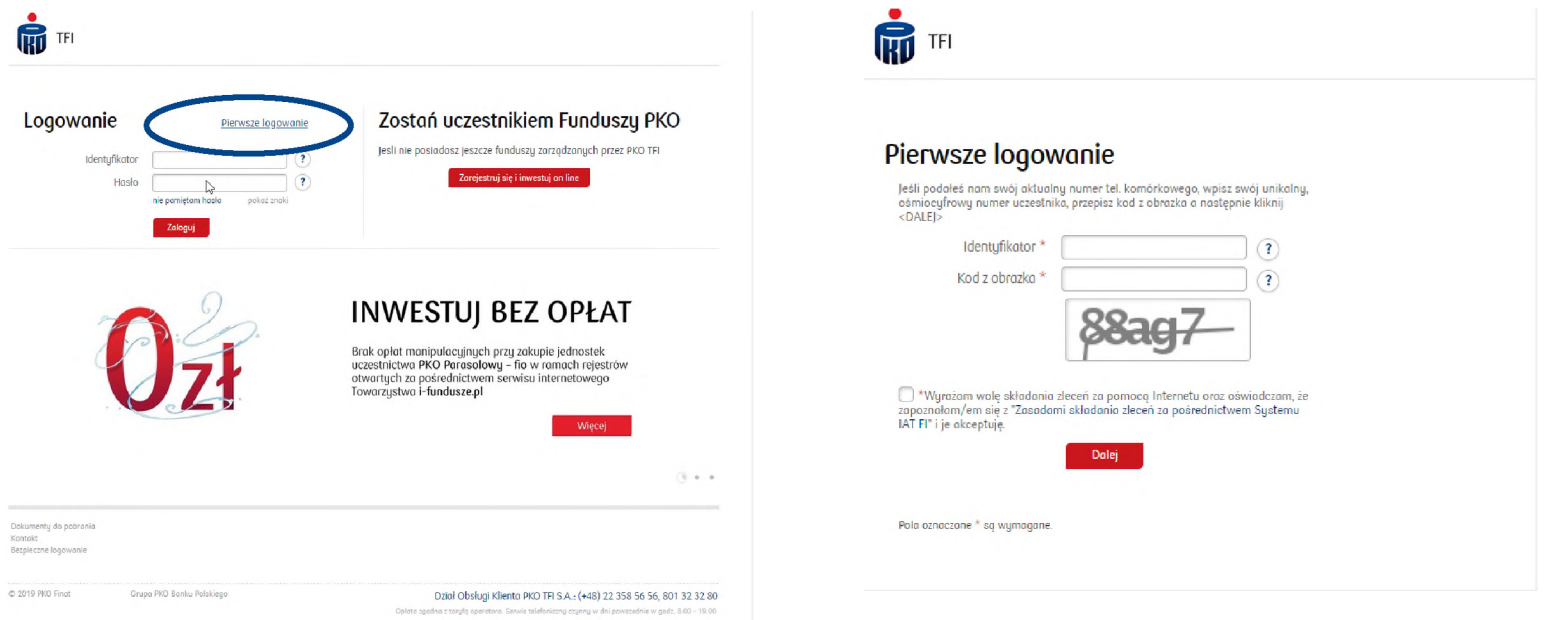

*•* Aby zalogować się do systemu Uczestnik wpisuje Identyfikator (Numer Uczestnika, który otrzyma w korespondencji powitalnej) oraz zdefiniuje Hasło.

#### **Obsługa uczestników PPK -zamówienie PIN**

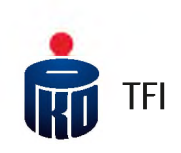

• W sytuacji kiedy Uczestnik nie poda numeru telefonu komórkowego, to po dodatkowej weryfikacji danych, na stronie do *Pierwszego Logowania* pojawi się możliwość zamówienia Kodu PIN do logowania się, który zostanie wysłany pocztą na adres do korespondencji Uczestnika. Kod PIN będzie potrzebny do *Pierwszego Logowania* się do systemu i-Fundusze.

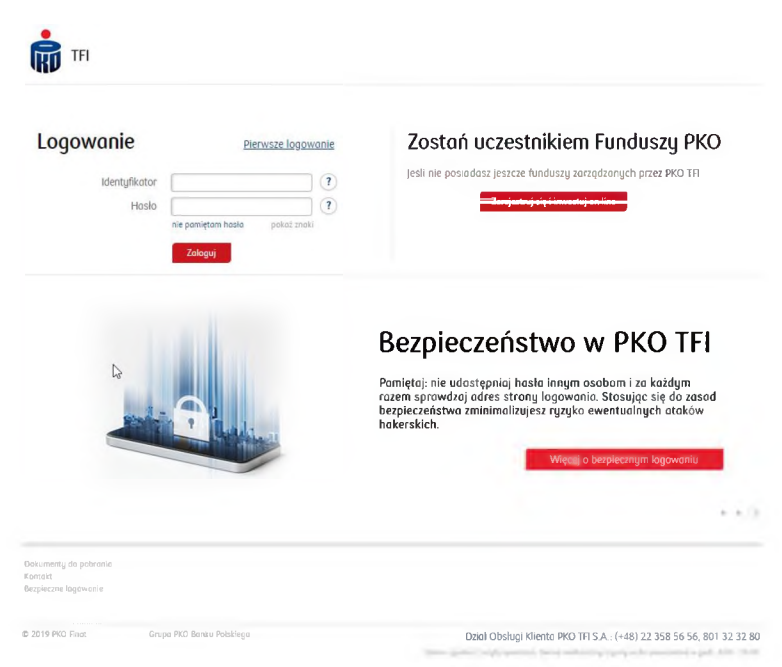

- Jeśli Uczestnik nie chce przechodzić procesu *Pierwszego Logowania* lub zamawiać Kod PIN, będzie miał możliwość w oddziałach PKO Banku Polskiego dokonać zmiany danych m.in. w zakresie dodania numeru telefonu komórkowego, e-mail oraz aktywowania dostępu do rachunku PPK przez internet.
- Niezależnie od serwisu internetowego, każdy Uczestnik PPK będzie miał również możliwość dostępu do rachunku PPK <sup>i</sup> składania określonych dyspozycji bezpośrednio w oddziałach PKO Banku Polskiego (w tym m.in.: zmiana danych, zmiana subfunduszy, wskazanie/zmiana osób uprawnionych, dyspozycje finansowe)

#### **Nota prawna**

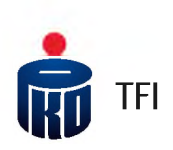

PKO TFI SA informuje, że niniejszy materiał ma charakter reklamowy, a dane w nim podane nie stanowią oferty w rozumieniu art. 66 ustawy z dnia 23 kwietnia 1964 roku Kodeksu cywilnego, jak również usługi doradztwa inwestycyjnego oraz udzielania rekomendacji dotyczących instrumentów finansowych lub ich emitentów w rozumieniu ustawy <sup>z</sup> dnia 29 lipca 2005 roku o obrocie instrumentami finansowymi, a także nie są formą świadczenia doradztwa podatkowego ani pomocy prawnej. PKO TFI SA nie ponosi odpowiedzialności za ewentualne szkody spowodowane wykorzystaniem opinii <sup>i</sup> informacji zawartych w tym materiale.

Szczegółowy opis czynników ryzyka związanych z inwestowaniem w jednostki uczestnictwa subfunduszy wydzielonych w ramach PKO Emerytura - sfio znajduje się w prospekcie informacyjnym, kluczowych informacjach dla inwestorów (KIID) oraz w informacji dla klienta alternatywnego funduszu inwestycyjnego (IDK), dostępnych u dystrybutorów <sup>i</sup> na stronie [www.pkotfi.pl](http://www.pkotfi.pl). Lista dystrybutorów dostępna jest pod numerem infolinii 801 32 32 80. Przed dokonaniem inwestycji należy zapoznać się z treścią prospektu informacujnego, KIID poszczególnych subfunduszy wydzielonych w ramach PKO Emerytura - sfio oraz z IDK.

Ze względu na skład portfela oraz realizowang strategię zarzgdzania wartość jednostki uczestnictwa poszczególnych subfunduszy wydzielonych w ramach PKO Emerytura sfio może podlegać umiarkowanej zmienności. Należy liczyć się z możliwością utraty części wpłaconych środków. Fundusz PKO Emerytura – sfio nie gwarantuje osiggnięcia **założonego celu inwestycyjnego ani uzyskania określonego wyniku inwestycyjnego.** Subfundusze mogą inwestować powyżej 35% wartości swoich aktywów w instrumenty rynku pieniężnego emitowane, poręczane lub gwarantowane przez Narodowy Bank Polski lub Skarb Państwa.

Prawa autorskie wynikające z niniejszego materiału przysługują PKO TFI SA. Żadna z części tego dokumentu nie może być kopiowana ani rozpowszechniana bez zgody PKO TFI SA. Materiał ten nie może być odtwarzany lub przechowywany w jakimkolwiek systemie odtwórczym: elektronicznym, magnetycznym, optycznym lub innym, który nie chroni w sposób należyty jego treści przed dostępem osób nieupoważnionych. Wykorzystywanie tego dokumentu przez osoby nieupoważnione lub działające z naruszeniem powyższych zasad bez zgody PKO TFI SA, wyrażonej w formie pisemnej, może być powodem wystąpienia z odpowiednimi roszczeniami.

Wszelkie informacje zawarte w niniejszym materiale powstały przy użyciu źródeł, które PKO TFI uważa za wiarygodne.

PKO TFI SA nie może zagwarantować, że są one wyczerpujące <sup>i</sup> w pełni oddają stan faktyczny. Jeżeli w treści materiału nie wskazano inaczej, źródłem danych są obliczenia własne PKO TFI SA.

PKO TFI SA działa na podstawie zezwolenia Komisji Nadzoru Finansowego. Spółka zarejestrowana w rejestrze przedsiębiorców prowadzonym przez Sad Rejestrowy dla m.st. Warszawy, XII Wydział Gospodarczy Krajowego Rejestru Sadowego pod numerem 0000019384. Kapitał zakładowy 18 460 400 złotych. NIP 526-17-88-449. Wszelkie dodatkowe informacje są przekazywane na indywidualne żądanie.